# Guide d'installation de Secure Endpoint Mac Proxy Automatic Configuration (PAC)

# Table des matières

**Introduction** Versions du système d'exploitation prises en charge **Configuration** Additional Information **Restrictions** 

# Introduction

Ce document décrit les instructions de configuration pour la configuration automatique du proxy (PAC) sur le connecteur Mac Cisco Secure Endpoint 1.2.0 et versions ultérieures.

# Versions du système d'exploitation prises en charge

• macOS Big Sur (11.0) ou version ultérieure

# **Configuration**

Préparez un fichier PAC valide qui spécifie l'adresse IP et le type de serveur proxy (macOS prend en charge les serveurs proxy HTTP, HTTPS et SOCKS) et hébergez le fichier PAC sur un serveur HTTP ou HTTPS (sans authentification).

L'administrateur système peut activer la fonction en procédant comme suit :

1. Sélectionnez Automatic proxy configuration dans les paramètres réseau du système de

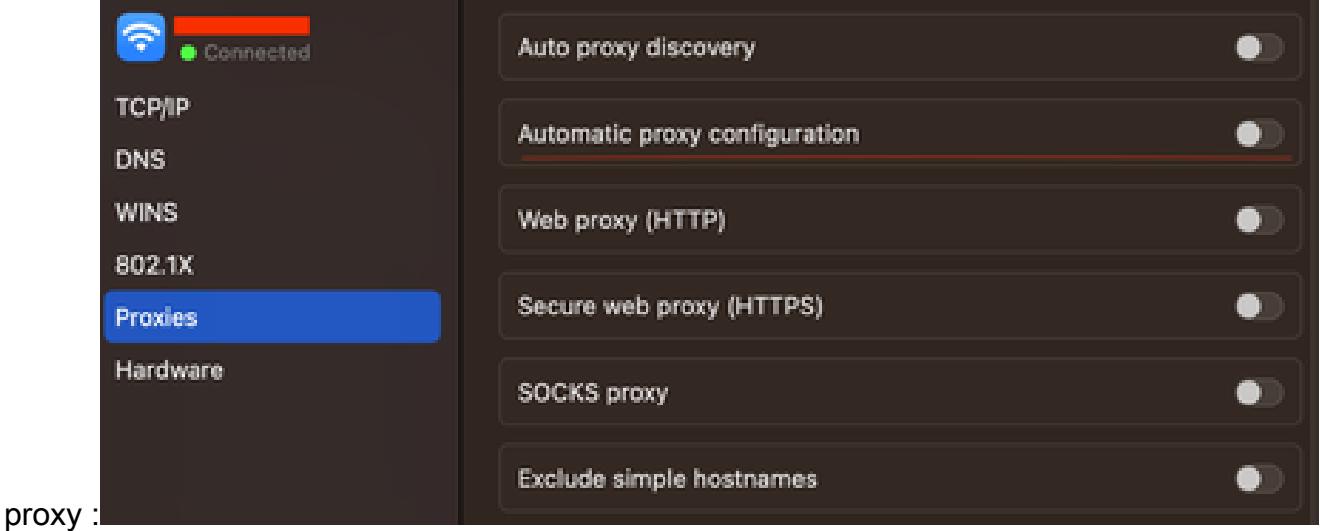

- 2. Fournissez une URL vers le fichier PAC. Par exemple, <http://192.0.0.1:8080/proxy.pac>:
- Choisissez MacOS Auto Proxy Configuration dans la liste déroulante Proxy Type de la 3. console Web pour activer l'option de stratégie PAC.
- 4. Synchronisez la stratégie de connecteur avec la commande ampcli sync dans une session de terminal.

Le connecteur tente d'utiliser automatiquement les informations de connexion proxy spécifiées dans le fichier PAC.

#### Additional Information

- Le connecteur interroge les informations de proxy fournies par le fichier PAC toutes les 30 minutes.
- Voici un exemple de fichier PAC valide :

```
function FindProxyForURL(url, host) {
// If the hostname matches, send direct.
     if (dnsDomainIs(host, "someurl.cisco.com") ||
         shExpMatch(host, "(*.cisco.com|cisco.com)"))
         return "DIRECT";
// If the protocol or URL matches, send direct.
    if (url.substring(0, 4)=="ftp: " || shExpMatch(url, "http://cisco.com/folder/*"))
         return "DIRECT";
// DEFAULT RULE: All other traffic, use below proxies, in fail-over order.
     return "PROXY 4.5.6.7:8080; PROXY 7.8.9.10:8080"; }
```
# **Restrictions**

- Le fichier PAC ne peut pas être hébergé sur un serveur nécessitant une authentification.
- Secure Endpoint peut uniquement prendre en charge un fichier PAC qui spécifie des proxys •non authentifiés.

#### À propos de cette traduction

Cisco a traduit ce document en traduction automatisée vérifiée par une personne dans le cadre d'un service mondial permettant à nos utilisateurs d'obtenir le contenu d'assistance dans leur propre langue.

Il convient cependant de noter que même la meilleure traduction automatisée ne sera pas aussi précise que celle fournie par un traducteur professionnel.